# Moab Docker Integration

# Reference Guide for Moab 9.1 and Torque 6.1

September 2018

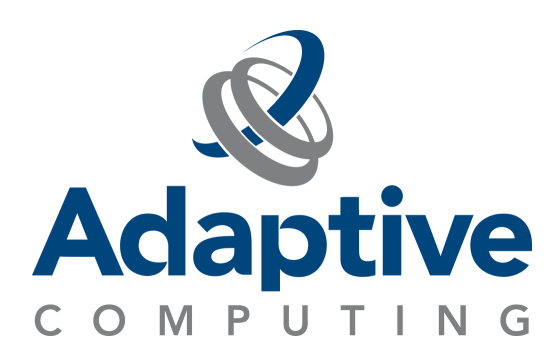

#### **© 2018 Adaptive Computing Enterprises, Inc. All rights reserved.**

Distribution of this document for commercial purposes in either hard or soft copy form is strictly prohibited without prior written consent from Adaptive Computing Enterprises, Inc.

Adaptive Computing, Cluster Resources, Moab, Moab Workload Manager, Moab Viewpoint, Moab Cluster Manager, Moab Cluster Suite, Moab Grid Scheduler, Moab Grid Suite, Moab Access Portal, and other Adaptive Computing products are either registered trademarks or trademarks of Adaptive Computing Enterprises, Inc. The Adaptive Computing logo and the Cluster Resources logo are trademarks of Adaptive Computing Enterprises, Inc. All other company and product names may be trademarks of their respective companies.

Adaptive Computing Enterprises, Inc. 1100 5th Ave S, Suite #201 Naples, FL 34102 +1 (239) 330-6093 [www.adaptivecomputing.com](http://www.adaptivecomputing.com/)

# **Contents**

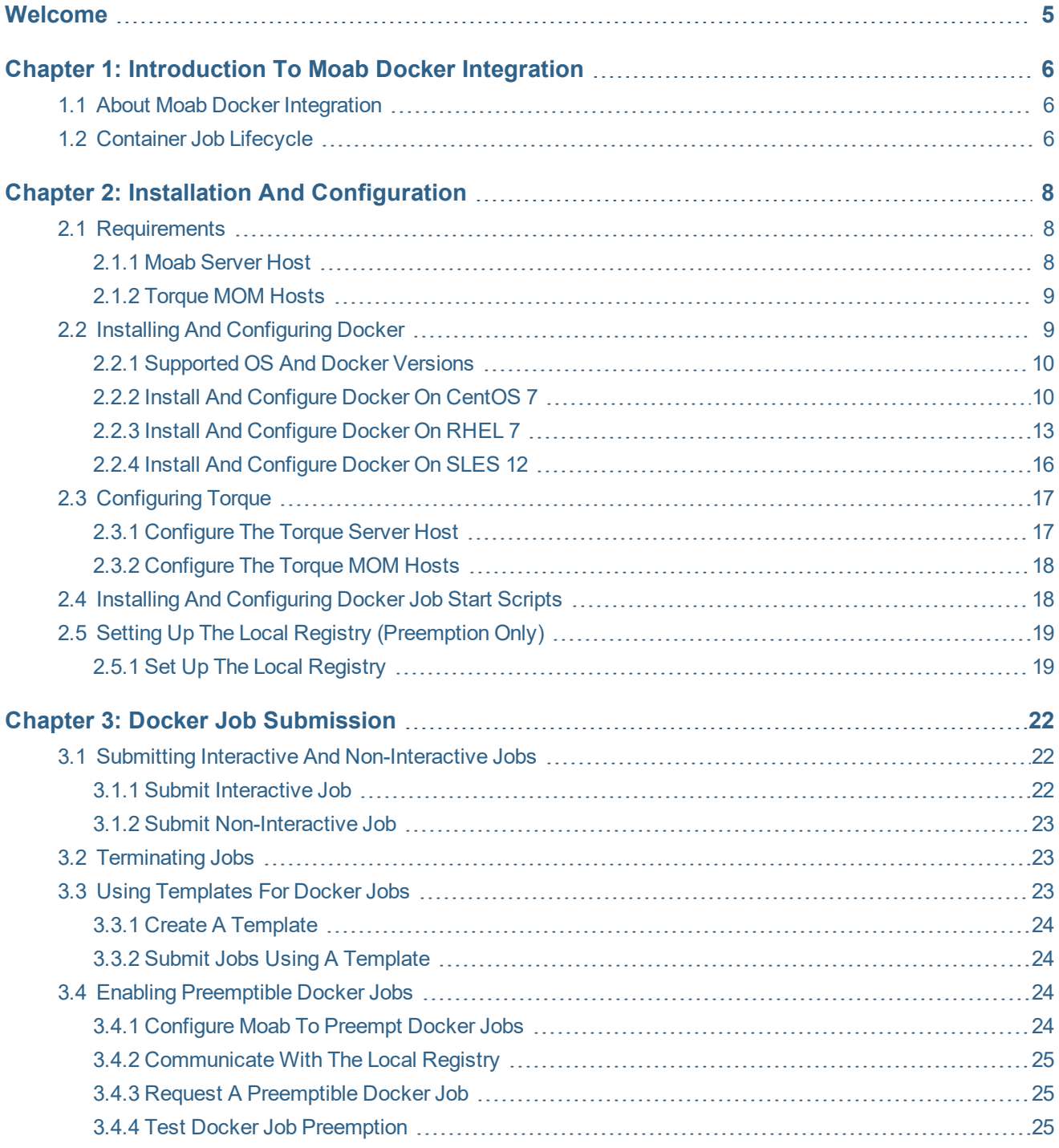

![](_page_3_Picture_42.jpeg)

# <span id="page-4-0"></span>**Welcome**

#### **Welcome to the Moab Docker Integration Reference Guide**

**This documentation supports Adaptive Computing's Docker Integration package. Contact your** Adaptive Computing account manager for more details.

Docker, from Docker, Inc. allows you to package an application with all of its dependencies into a standardized unit for software development.

Moab and Torque now support Docker containers in which you can run your serial workloads. Docker containers provide an isolated environment with the correct linux distribution version of all the libraries the user needs to run the workload. System administrators can preset the containers or users can create their own images and have the administrator upload their images to a central registry so the users can create containers from them. You can also configure job templates to force workloads and/or users to run inside Docker containers, as well as running preemptible or interactive jobs in containerized environments.

The following chapters will help you quickly get started:

- Chapter 1: [Introduction](#page-5-0) to Moab Docker Integration page  $6$  Provides a brief introduction to using Docker containers. Also includes an illustration of the Docker container lifecycle.
- Chapter 2: Installation and [Configuration](#page-7-0) page 8 Contains requirements information and procedures to set up Moab and Torque for Docker support. Also includes instructions for copying the Docker job start scripts.
- Chapter 3: Docker Job [Submission](#page-21-0) page 22 Provides instructions and information on how to submit jobs using Docker containers.
- Chapter 4: [Troubleshooting](#page-27-0) page  $28$  Provides information useful when troubleshooting your Moab Docker Integration.

# <span id="page-5-0"></span>**Chapter 1: Introduction to Moab Docker Integration**

This chapter provides information about Moab Docker Integration.

![](_page_5_Picture_463.jpeg)

# <span id="page-5-1"></span>**1.1 About Moab Docker Integration**

Moab Docker Integration (also referred to as Docker support) is an additional package you can elect to include with your Moab configuration. This package enables Moab and Torque jobs to optionally run in a Linux container using Docker. Jobs can be run in a container of the user's choice and, within the container, the job script is run under the submitting user id. A container job can also be preempted (checkpointed at the container level; processes are not checkpointed) and resumed in the same container in which it was previously run.

Specifically, this Reference Guide guide will show setting up a CentOS5 container to run jobs on your CentOS 7 or SLES 12 Host OS.

Docker Integration requires Torque Resource Manager as the Moab Resource Manager.

Docker Integration is available for Moab 9.1 and Torque 6.1.

# <span id="page-5-2"></span>**1.2 Container Job Lifecycle**

![](_page_5_Figure_10.jpeg)

The following image shows the job lifecycle when using Docker containers.

In the diagram above:

- Docker Integration queues a container job either a new job submitted by a user or a checkpoint job that is being re-run.
- Checkpoint jobs start from a checkpoint container.
	- <sup>o</sup> If a user initiates a checkpoint signal, the job is marked for termination.
	- <sup>o</sup> If no checkpoint signal is received, the job runs to completion.
- Non-checkpoint jobs receive a pre-container, then are started in a new container.
	- <sup>o</sup> Non-interactive, non-checkpoint jobs run to completion.
	- <sup>o</sup> Interactive, non-checkpoint jobs run until terminated by a user.
- When the job has run to completion or has been terminated by a user, Docker Integration waits for the container to stop.
- If a checkpoint signal was received for the job, Docker Integration saves a new container for the job in the registry.
- The container and image for the job and any tmp files are removed.
- If the job was checkpointed, Docker Integration queues the job to run again.

# <span id="page-7-0"></span>**Chapter 2: Installation and Configuration**

This chapter provides information on how to set up and configure Torque Resource Manager for Docker container support.

**This chapter assumes you have already installed Moab Workload Manager and Torque** Resource Manager; including the Torque MOM Hosts (also referred to as compute nodes).

#### In this chapter:

![](_page_7_Picture_464.jpeg)

# <span id="page-7-1"></span>**2.1 Requirements**

This topic contains information on the requirements for the Moab Server Host and the Torque MOM Hosts (also referred to as the compute nodes).

#### In this topic:

- 2.1.1 Moab [Server](#page-7-2) Host page 8
- 2.1.2 [Torque](#page-8-0) MOM Hosts page 9

### <span id="page-7-2"></span>2.1.1 Moab Server Host

This is the host on which Moab Server resides.

Requirements:

<span id="page-8-0"></span>• Moab Workload Manager 9.1

### 2.1.2 Torque MOM Hosts

These are the hosts on which the Torque MOM Client reside (also referred to as the compute nodes).

Requirements:

• Red Hat 7-based or SUSE 12-based Host OS

For Red Hat 7-based systems, Security Enhanced Linux (SELinux) can be in any mode (enforcing, permissive, or disabled).

- Python 2.7; assumed to be installed with the Host OS
- $\bullet$  Docker 1.8.2 and after
- Torque 6.1.3 and after
- If using preemption, all nodes should have a shared \$HOME file system

# <span id="page-8-1"></span>**2.2 Installing and Configuring Docker**

This topic provides instructions on installing and configuring Docker as part of your Moab Docker Integration. You should install and configure Docker on each Torque MOM Host.

If preemption is part of your system configuration, you will also need to repeat these steps on the host on which your local registry will reside. See also 2.5 Setting Up the Local [Registry](#page-18-0) [\(Preemption](#page-18-0) Only) - page 19.

In this topic:

- 2.2.1 [Supported](#page-9-0) OS and Docker Versions page 10
- 2.2.2 Install and [Configure](#page-9-1) Docker on CentOS 7 page 10

2.2.2.A [Default](#page-10-0) OS Install (for Docker 1.10.3) - page 11

2.2.2.B Yum Install (for [Docker](#page-10-1) 1.12.1) - page 11

[2.2.2.C](#page-11-0) Script Install (for Docker 1.12.1) - page 12

2.2.3 Install and [Configure](#page-12-0) Docker on RHEL 7 - page 13

2.2.3.A Yum Install (for [Docker](#page-13-0) 1.12.1) - page 14

2.2.3.B Script Install (for [Docker](#page-14-0) 1.12.1) - page 15

2.2.4 Install and [Configure](#page-15-0) Docker on SLES 12 - page 16

### <span id="page-9-0"></span>2.2.1 Supported OS and Docker Versions

This topic provides steps for installing and configuring Docker on the supported combinations of operating systems and Docker versions, as shown in the table below.

![](_page_9_Picture_435.jpeg)

<span id="page-9-1"></span>Docker is not supported for Scientific Linux.

## 2.2.2 Install and Configure Docker on CentOS 7

There are three methods for installing Docker on CentOS 7. The default OS install method installs Docker 1.10.3. The yum and script install methods install Docker 1.12.1 from the Docker repository. See <https://docs.docker.com/engine/installation/linux/centos/>.

- Default OS Install (for [Docker](#page-10-0) 1.10.3)
- Yum Install (for [Docker](#page-10-1) 1.12.1)
- Script Install (for [Docker](#page-11-0) 1.12.1)

#### <span id="page-10-0"></span>2.2.2.A Default OS Install (for Docker 1.10.3)

#### Do the following:

1. Make sure existing yum packages are up-to-date.

yum update

2. Install the Docker package.

yum install docker

3. Edit /etc/sysconfig/docker by replacing the existing OPTIONS line with the following.

OPTIONS='-s devicemapper --storage-opt dm.fs=xfs --exec-opt native.cgroupdriver=cgroupfs'

4. Start/restart Docker.

systemctl restart docker.service

5. Set Docker to start after reboot.

systemctl enable docker.service

6. Verify the installation.

docker run hello-world

7. Download any Docker images you want to make available to users on your system. For example on each MOM host:

docker pull centos:6

### <span id="page-10-1"></span>2.2.2.B Yum Install (for Docker 1.12.1)

Do the following:

1. Make sure existing yum packages are up-to-date.

yum update

2. Add the yum repo.

```
tee /etc/yum.repos.d/docker.repo <<-EOF
[dockerrepo]
name=Docker Repository
baseurl=https://yum.dockerproject.org/repo/main/centos/7/
enabled=1
gpgcheck=1
gpgkey=https://yum.dockerproject.org/gpg
EOF
```
3. Install the Docker package.

yum install docker-engine

4. Create the service directory.

```
mkdir /etc/systemd/system/docker.service.d
```
- 5. In the directory you just created, create the execstart override.conf file and add [Service] and ExecStart= as the first and second lines, respectively.
- 6. From /lib/systemd/system/docker.service, copy the ExecStart line and place it as the last line in the execstart override.conf file.
- 7. In the execstart override.conf file, append the last line to include -s devicemapper --storage-opt dm.fs=xfs --exec-opt native.cgroupdriver=cgroupfs.

The following is an example of the configured execstart override.conf file for Docker 1.12.1.

```
[Service]
ExecStart=
ExecStart=/usr/bin/dockerd -s devicemapper --storage-opt dm.fs=xfs --exec-opt
native.cgroupdriver=cgroupfs
```
8. Reload the systemd manager configuration.

```
systemctl daemon-reload
```
9. Start/restart Docker.

systemctl restart docker.service

10. Set Docker to start after reboot.

systemctl enable docker.service

11. Verify the installation.

docker run hello-world

12. Download any Docker images you want to make available to users on your system. For example on each MOM host:

docker pull centos:6

#### <span id="page-11-0"></span>2.2.2.C Script Install (for Docker 1.12.1)

#### Do the following:

1. Make sure existing yum packages are up-to-date.

yum update

2. Run the Docker installation script.

curl -fsSL https://get.docker.com/ | sh

3. Create the service directory.

```
mkdir /etc/systemd/system/docker.service.d
```
- 4. In the directory you just created, create the execstart override.conf file and add [Service] and ExecStart= as the first and second lines, respectively.
- 5. From /lib/systemd/system/docker.service, copy the ExecStart line and place it as the last line in the execstart override.conf file.
- 6. In the execstart override.conf file, append the last line to include  $-s$ devicemapper --storage-opt dm.fs=xfs --exec-opt native.cgroupdriver=cgroupfs.

The following is an example of the configured execstart override.conf file for Docker 1.12.1.

```
[Service]
ExecStart=
ExecStart=/usr/bin/dockerd -s devicemapper --storage-opt dm.fs=xfs --exec-opt
native.cgroupdriver=cgroupfs
```
7. Reload the systemd manager configuration.

```
systemctl daemon-reload
```
8. Start/restart Docker.

systemctl restart docker.service

9. Set Docker to start after reboot.

systemctl enable docker.service

10. Verify the installation.

docker run hello-world

11. Download any Docker images you want to make available to users on your system. For example on each MOM host:

<span id="page-12-0"></span>docker pull centos:6

### 2.2.3 Install and Configure Docker on RHEL 7

There are two methods for installing Docker on RHEL 7, yum install and script install. Both methods install Docker 1.12.1 from the Docker repository. See <https://docs.docker.com/engine/installation/linux/rhel/>.

- Yum Install (for [Docker](#page-13-0) 1.12.1)
- Script Install (for [Docker](#page-14-0) 1.12.1)

#### <span id="page-13-0"></span>2.2.3.A Yum Install (for Docker 1.12.1)

Do the following:

1. Make sure existing yum packages are up-to-date.

```
yum update
```
2. Add the yum repo.

```
tee /etc/yum.repos.d/docker.repo <<-EOF
[dockerrepo]
name=Docker Repository
baseurl=https://yum.dockerproject.org/repo/main/centos/7
enabled=1
gpgcheck=1
gpgkey=https://yum.dockerproject.org/gpg
EOF
```
3. Install the Docker package.

```
yum install docker-engine
```
4. Create the service directory.

```
mkdir /etc/systemd/system/docker.service.d
```
- 5. In the directory you just created, create the execstart override.conf file and add [Service] and ExecStart= as the first and second lines, respectively.
- 6. From /lib/systemd/system/docker.service, copy the ExecStart line and place it as the last line in the execstart override.conf file.
- 7. In the execstart override.conf file, append the last line to include  $-s$ devicemapper --storage-opt dm.fs=xfs --exec-opt native.cgroupdriver=cgroupfs.

The following is an example of the configured execstart override.conf file for Docker 1.12.1.

```
[Service]
ExecStart=
ExecStart=/usr/bin/dockerd -s devicemapper --storage-opt dm.fs=xfs --exec-opt
native.cgroupdriver=cgroupfs
```
8. Reload the systemd manager configuration.

```
systemctl daemon-reload
```
9. Start/restart Docker.

```
systemctl restart docker.service
```
10. Set Docker to start after reboot.

```
systemctl enable docker.service
```
11. Verify the installation.

```
docker run hello-world
```
12. Download any Docker images you want to make available to users on your system. For example on each MOM host:

```
docker pull centos:6
```
#### <span id="page-14-0"></span>2.2.3.B Script Install (for Docker 1.12.1)

#### Do the following:

1. Make sure existing yum packages are up-to-date.

```
yum update
```
2. Run the Docker installation script.

curl -fsSL https://get.docker.com/ | sh

3. Create the service directory.

```
mkdir /etc/systemd/system/docker.service.d
```
- 4. In the directory you just created, create the execstart override.conf file and add [Service] and ExecStart= as the first and second lines, respectively.
- 5. From /lib/systemd/system/docker.service, copy the ExecStart line and place it as the last line in the execstart override.conf file.
- 6. In the execstart override.conf file, append the last line to include  $-s$ devicemapper --storage-opt dm.fs=xfs --exec-opt native.cgroupdriver=cgroupfs.

The following is an example of the configured execstart override.conf file for Docker 1.12.1.

```
[Service]
ExecStart=
ExecStart=/usr/bin/dockerd -s devicemapper --storage-opt dm.fs=xfs --exec-opt
native.cgroupdriver=cgroupfs
```
7. Reload the systemd manager configuration.

systemctl daemon-reload

8. Start/restart Docker.

```
systemctl restart docker.service
```
9. Set Docker to start after reboot.

systemctl enable docker.service

10. Verify the installation.

docker run hello-world

11. Download any Docker images you want to make available to users on your system. For example on each MOM host:

<span id="page-15-0"></span>docker pull centos:6

#### 2.2.4 Install and Configure Docker on SLES 12

The latest supported Docker packages are inside the Container module. Do the following:

- 1. Access the Docker packages by choosing one of these options.
	- a. Enable the Container module.
		- i. Start YaST and select Software > Software Repositories.
		- ii. Click Add to open the add-on dialog.
		- iii. Select Extensions and Module from Registration Server and click Next.
		- iv. From the list of available extensions and modules, select Container Module and click Next. The Container module and its repositories are added to your system.
		- v. If you use Subscription Management Tool, update the list of repositories at the SMT server.
	- b. Execute the following command:

```
SUSEConnect -p sle-module-containers/12/x86_64 -r ''
```
The  $\cdot$  ' following the  $-x$  flag above is two single quotes. It is necessary to avoid a limitation of SUSEConnect.

2. Run the Docker installation script.

zypper install docker

3. Edit /etc/sysconfig/docker by replacing the existing DOCKER\_OPTS line with the following.

```
DOCKER_OPTS='-s devicemapper --storage-opt dm.fs=xfs --exec-opt
native.cgroupdriver=cgroupfs'
```
4. Start/restart Docker.

```
systemctl restart docker.service
```
5. Set Docker to start after reboot.

systemctl enable docker.service

6. Verify the installation.

docker run hello-world

7. Download any Docker images you want to make available to users on your system. For example on each MOM host:

docker pull centos:6

# <span id="page-16-0"></span>**2.3 Configuring Torque**

This topic provides additional configuration requirements for your Torque Server Host and Torque MOM Hosts as part of your Moab Docker Integration.

You must have installed Moab Workload Manager and Torque Resource Manager; including the Torque MOM Hosts (also referred to as compute nodes) before proceeding with this topic.

In this topic:

2.3.1 [Configure](#page-16-1) the Torque Server Host - page 17

2.3.2 [Configure](#page-17-0) the Torque MOM Hosts - page 18

### <span id="page-16-1"></span>2.3.1 Configure the Torque Server Host

On the Torque Server Host, do the following:

1. Set root to be a queue manager on each Torque MOM Host.

```
qmgr -c "s s managers += root@<MOM Host>"
```
2. Set kill delay to 30 seconds.

qmgr -c "s s kill\_delay=30"

If you have a slow file system (or network) and the Docker images are taking awhile to clean up, you may need to increase kill  $de$ lay to a higher value to give the job starter enough time to cleanup after the container has been terminated.

### <span id="page-17-0"></span>2.3.2 Configure the Torque MOM Hosts

The following instructions assume your Torque home directory is  $/\text{var}/\text{spool}/\text{torque}$  on each Torque MOM Host. If your home directories are different, you will need to adjust the instructions in this topic accordingly.

On *each* Torque MOM Host, do the following:

- 1. Install and enable cgroups. See the *Torque Resource Manager Administrator Guide* for detailed instructions.
- 2. Configure Torque to run the job starter with elevated privileges. Append these lines to /var/spool/torque/mom\_priv/config:

```
$job_starter /var/spool/torque/mom_priv/job_starter
$job starter run privileged true
$spool_as_final_name true (required only if using preemption)
$exec with exec true
```
3. Restart pbs mom.

```
systemctl restart pbs_mom.service
```
# <span id="page-17-1"></span>**2.4 Installing and Configuring Docker Job Start Scripts**

This topic provides instructions on how to install and configure the Docker job start scripts.

#### **Install Docker Job Scripts**

On each Torque MOM Host, do the following:

1. Download the job scripts from Adaptive Computing ([https://support.adaptivecomputing.com/wp-content/uploads/filebase/docker/docker\\_](https://support.adaptivecomputing.com/wp-content/uploads/filebase/docker/docker_integration.tgz) [integration.tgz](https://support.adaptivecomputing.com/wp-content/uploads/filebase/docker/docker_integration.tgz)).

The job scripts require a valid login name and password to access. Contact your Adaptive Computing account manager if you do not have your access information, or have other issues downloading these scripts.

- 2. Copy these job starter scripts to /var/spool/torque/mom\_priv after customization listed in the following steps:
	- job starter
	- epiloque
	- $\bullet$  job starter common.pyc
	- job starter config.py
	- . job starter mountpoints.json (optional)
- 3. Customize the job starter config.py file. A sample script is provided; edit as needed.
- 4. If you installed job starter mountpoints.json, configure the container mount points. For example:

```
# cat job starter mountpoints.json
{
      "*all*": ["/tmp/:/tmp/:rw", "$HOME:$HOME:rw"],
      "centos:5": ["/var/tmp:/var/tmp:ro"]
}
```
In this example, all containers will have the Docker host's  $/\text{tmp}$  and the user's home directory mounted with read/write privileges inside the container, and when a user requests a centos: 5 image, /var/tmp from the Docker host will be mounted in /var/tmp in the container in read only mode.

# <span id="page-18-0"></span>**2.5 Setting Up the Local Registry (Preemption Only)**

If preemption is part of your configuration, you will need to set up the local registry.

Preemption is only available for single-node jobs.

In this topic:

2.5.1 Set Up the Local [Registry](#page-18-1) - page 19

2.5.1.A [Configure](#page-19-0) Docker 1.10.3 on CentOS 7 - page 20

2.5.1.B [Configure](#page-19-1) Docker 1.12.1 on RHEL 7 or CentOS 7 - page 20

2.5.1.C [Configure](#page-20-0) Docker 1.9.1 on SLES 12 - page 21

### <span id="page-18-1"></span>2.5.1 Set Up the Local Registry

On the local registry host *and* on each Torque MOM Host, configure Docker using the method for your Docker version and distro.

In the following instructions,  $myreq$ . host.com is used as the local registry name. Change this to match your local registry information.

#### <span id="page-19-0"></span>2.5.1.A Configure Docker 1.10.3 on CentOS 7

Do the following:

1. Edit the /etc/systemd/docker file to uncomment the INSECURE\_REGISTRY line and add the registry host.

INSECURE\_REGISTRY='--insecure-registry myreg.host.com:5000'

2. Restart Docker.

systemctl restart docker.service

- 3. On the local registry host, do the following:
	- a. Set up the local registry. Complete the steps in <https://docs.docker.com/registry/deploying/>.
	- b. Start the registry.

docker run -d -p 5000:5000 --restart=always --name registry registry:2

#### <span id="page-19-1"></span>2.5.1.B Configure Docker 1.12.1 on RHEL 7 or CentOS 7

Do the following:

- 1. Edit /etc/systemd/system/docker.service.d/execstart\_override.conf to append --insecure-registry myreg.host.com:5000 to the last ExecStart line.
- 2. Reload the systemd manager configuration.

systemctl daemon-reload

3. Restart Docker.

systemctl restart docker.service

- 4. On the local registry host, do the following:
	- a. Set up the local registry. Complete the steps in <https://docs.docker.com/registry/deploying/>.
	- b. Start the registry.

docker run -d -p 5000:5000 --restart=always --name registry registry:2

### <span id="page-20-0"></span>2.5.1.C Configure Docker 1.9.1 on SLES 12

#### Do the following:

- 1. Edit /etc/sysconfig/docker to add --insecure-registry myreg.host.com:5000 to the DOCKER\_OPTS value.
- 2. Restart Docker.

```
systemctl restart docker.service
```
- 3. On the local registry host, do the following:
	- a. Set up the local registry. Complete the steps in <https://docs.docker.com/registry/deploying/>.
	- b. Start the registry.

```
docker run -d -p 5000:5000 --restart=always --name registry registry:2
```
# <span id="page-21-0"></span>**Chapter 3: Docker Job Submission**

The Moab Docker Integration component provides several options for submitting jobs.

You can submit interactive, non-interactive, or preemptible jobs. You can also choose whether to submit those jobs directly to Torque or by using a Moab job template.

![](_page_21_Picture_423.jpeg)

#### **Related Topics**

• 1.2 [Container](#page-5-2) Job Lifecycle - page 6

# <span id="page-21-1"></span>**3.1 Submitting Interactive and Non-Interactive Jobs**

This topic provides instructions for submitting interactive and non-interactive jobs.

#### In this topic:

- 3.1.1 Submit [Interactive Job](#page-21-2) page 22
- 3.1.2 Submit [Non-Interactive Job](#page-22-0) page 23

### <span id="page-21-2"></span>3.1.1 Submit Interactive Job

Use the following commands to submit an interactive job from Moab or Torque.

• Torque

```
qsub -I -v PBS_CONTAINERINFO=<imagename> job.pbs
```
 $\bullet$  Moab

```
msub -I -v PBS_CONTAINERINFO=<imagename> job.pbs
```
### <span id="page-22-0"></span>3.1.2 Submit Non-Interactive Job

Use the following commands to submit a non-interactive job from Moab or Torque.

• Torque

```
qsub -v PBS_CONTAINERINFO=<imagename> job.pbs
```
 $\bullet$  Moab

msub -v PBS\_CONTAINERINFO=<imagename> job.pbs

# <span id="page-22-1"></span>**3.2 Terminating Jobs**

This topic provides instructions for terminating jobs.

#### **Terminate a Job**

• Torque

```
qdel <jobid>
```
- $\bullet$  Moab
	- $\circ$  mjobctl -N TERM  $\leq$ jobid> is the preferred method for terminating Docker jobs. This command removes both non-preemptible and preemptible (checkpointed) Docker jobs.
	- $\circ$  mjobctl -c <jobid> or canceljob <jobid>, when used with preemptible (checkpointed) Docker jobs, sends SIGUSR1 to the Docker job, causing it to checkpoint. For non-preemptible Docker jobs, these commands terminate Docker jobs similar to how these commands terminate non-Docker jobs.

# <span id="page-22-2"></span>**3.3 Using Templates for Docker Jobs**

You can set up job templates in Moab to automatically push the PBS\_CONTAINERINFO environment variable for your users and to set up different user policies in Moab.

In this topic:

3.3.1 Create a [Template](#page-23-0) - page 24

3.3.2 Submit Jobs Using a [Template](#page-23-1) - page 24

### <span id="page-23-0"></span>3.3.1 Create a Template

On the Moab Server Host, add the template information to  $\text{mod }$ ,  $\text{cfg}$ . The following example creates a template for Docker jobs using a CentOS 5 container.

```
# CentOS 5
JOBCFG[centos5template] SELECT=TRUE
JOBCFG[centos5template] FLAGS=RESTARTABLE
JOBCFG[centos5template] ENV=PBS_CONTAINERINFO=localhost:5000/centos:5
JOBCFG[centos5template] ENV=PBS_CONTAINERHOSTNAME=centos5
```
### <span id="page-23-1"></span>3.3.2 Submit Jobs Using a Template

On the Moab Server Host, do the following:

msub -l template=centos5template myjob.sh

# <span id="page-23-2"></span>**3.4 Enabling Preemptible Docker Jobs**

This topic provides information and instructions on how to enable preemptible Docker jobs.

In this topic:

3.4.1 [Configure](#page-23-3) Moab to Preempt Docker Jobs - page 24

3.4.2 [Communicate](#page-24-0) With the Local Registry - page 25

- 3.4.3 Request a [Preemptible](#page-24-1) Docker Job page 25
- 3.4.4 Test Docker Job [Preemption](#page-24-2) page 25

### <span id="page-23-3"></span>3.4.1 Configure Moab to Preempt Docker Jobs

On the Moab Server Host, do the following:

1. Edit the moab.cfg file to add the checkpoint parameters.

# Signal to send to RM when job is checkpointed RMCFG[pbs] CHECKPOINTSIG=SIGUSR1

# How long to wait for a job to checkpoint before canceling it RMCFG[pbs] CHECKPOINTTIMEOUT=1:00 GUARANTEEDPREEMPTION TRUE PREEMPTPOLICY CHECKPOINT

2. Create a new or use an existing job template for preemption and then edit the moab.cfg file to make that template restartable (all jobs submitted using this template can be restarted). Add this line (where [centos5template] is your template name):

JOBCFG[centos5template] FLAGS=RESTARTABLE

See 3.3 Using [Templates](#page-22-2) for Docker Jobs - page 23 for additional information on templates.

3. Restart Moab

<span id="page-24-0"></span>[root]# systemctl restart moab.service

# 3.4.2 Communicate With the Local Registry

In the following instructions, "myrepo.host.com" is used as the local registry name. Change this to match your local registry information.

Do the following:

- 1. If you have not already done so, set up the local registry. See 2.5 Setting Up the Local [Registry](#page-18-0) [\(Preemption](#page-18-0) Only) - page 19.
- 2. On each Torque MOM Host, edit the REGISTRY URL parameter in the  $\dagger$ ob starter config.py script to point to the local registry. The REGISTRY URL is the host name of the local registry host and the port number. For example:

<span id="page-24-1"></span>REGISTRY\_URL='myrepo.host.com:5000'

### 3.4.3 Request a Preemptible Docker Job

Once the local registry, a template, and the moab.cfg file are configured for preemptible Docker jobs, you only need to submit the job using the template configured for preemption (centos5template is used in this documentation).

### <span id="page-24-2"></span>3.4.4 Test Docker Job Preemption

This section contains instructions on how to test preemption for a Docker job. In these instructions you will modify the job's checkpoint values and submit the job using a restartable job template (centos5template).

On the Moab Server Host, do the following:

1. Submit a job script that records its progress and can recover from where it left off. For example:

```
cat sample-checkpoint.sh
#!/bin/bash
# where to store our progress
CHECKPOINT_FILE=/var/tmp/checkpoint.dat
# how many steps do you want to iterate through?
NSTEPS=20
# how many seconds to sleep for in each step
SLEEP_AMOUNT=5
START=1
if test -f $CHECKPOINT_FILE
then
       echo "Checkpoint data found! Resuming execution..."
       START=`cat $CHECKPOINT_FILE`
fi
echo "Starting from step $START..."
while test $START -lt `expr $NSTEPS + 1`
do
        echo "I'm in step $START"
        # increment counter
        START=`expr $START + 1`
        # sleep for $SLEEP_AMOUNT seconds
       sleep $SLEEP AMOUNT
        # log progress...
       echo $START > $CHECKPOINT_FILE
done
```
2. Edit the variables that control the application's behavior.

In the previous step, you will find these variables that can control the application's behavior:

- CHECKPOINT FILE
- $\bullet$  NSTEPS
- SLEEP AMOUNT

Modify those variables for your test. In this example, the job will iterate through 20 different steps, sleeping 5 seconds between each of the steps and recording its progress to a checkpoint.dat file. The other variables do not need to be changed.

3. Submit the job using a template that is configured for preemption. For example:

```
msub -l template=centos5template sample-checkpoint.sh
142
```
This will submit the job requesting the centos5 template. After the job has been running for a few seconds, if you ask Moab to checkpoint it, Moab will push a SIGUSR1 signal to your job and it will then archive a copy of your container's file system in the central registry. The next time it restarts the job, it can pick up where it left off.

4. Wait a few seconds to give the job time to run and then preempt it:

```
mjobctl -C 142
```
job 142 successfully preempted

- 5. Wait a few more seconds and then you should see the job getting requeued and restarted.
- 6. After the job has finished, review its output file. The output file will show that the job was able to pick up where it left off.

```
cat sample-checkpoint.sh.o142
Starting from step 1...
I'm in step 1
I'm in step 2
I'm in step 3
I'm in step 4
I'm in step 5
I'm in step 6
Checkpoint data found! Resuming execution...
Starting from step 6...
I'm in step 6
I'm in step 7
I'm in step 8
I'm in step 9
I'm in step 10
I'm in step 11
I'm in step 12
I'm in step 13
I'm in step 14
I'm in step 15
I'm in step 16
I'm in step 17
I'm in step 18
I'm in step 19
I'm in step 20
```
#### **Related Topics**

• 3.3 Using [Templates](#page-22-2) for Docker Jobs - page 23

# <span id="page-27-0"></span>**Chapter 4: Troubleshooting**

This chapter provides information useful when troubleshooting your Moab Docker Integration. Also see 1.2 [Container](#page-5-2) Job Lifecycle - page 6 for detailed information about the job lifecycle.

#### In this chapter:

![](_page_27_Picture_502.jpeg)

# <span id="page-27-1"></span>**4.1 Known Issues or Limitations**

This topic lists current known issues (bugs) and limitations (not supported functionality).

#### In this topic:

4.1.1 [Known](#page-27-2) Issues - page 28

4.1.2 [Limitations](#page-28-0) - page 29

# <span id="page-27-2"></span>4.1.1 Known Issues

- "Docker logs --follow" command has a known issue where it may repeat the first line of output. As a result, non-interactive jobs may log the first line of output to stdout twice.
- For a slow file system (network), Docker images may take awhile to clean up. As part of the initial Moab Docker Integration, a kill delay setting of 30 seconds is specified. Increase this value to give the job starter enough time to clean up the container.

```
qmgr -c "s s kill_delay=<integer>"
```
- <sup>l</sup> A SIGKILL sent to the job without a SIGTERM sent first *and* without enough time after the SIGTERM to handle the container cleanup, can result in any or all of the following:
	- <sup>o</sup> container left running after batch job
	- <sup>o</sup> container image not cleaned up
	- <sup>o</sup> temporary files /tmp/<jobid> not removed

# <span id="page-28-0"></span>4.1.2 Limitations

- Only serial jobs are supported at this time; no support for parallel jobs
- Interactive jobs cannot be checkpointed.
- Job prologue/epilogue scripts run outside container job.
- Moab mjobctl -c <jobid> or canceljob <jobid>, when used with preemptible (checkpointed) Docker jobs, sends SIGUSR1 to the Docker job causing it to checkpoint. See 3.2 [Terminating](#page-22-1) Jobs - page 23 for additional information on terminating preemptible and non-preemptible Docker jobs.
- Cluster environments of mixed Red Hat 7-based and SUSE 12-based hosts running Docker has not been tested.